# **105002** 信号与系统

# "信号与系统"实验指导书(一)

- 一、实验课程编码:**105002**
- 二、实验课程名称:信号与系统
- 三、实验项目名称: MATLAB 编程简介
- 四、实验目的

熟悉 MATLAB 编程环境, 掌握 Help 命令、基本的变量类型、矩阵的基本运

算、基本的绘图函数和 M-file 的建立。

## 五、主要设备

安装有 MATLAB 软件的电脑

### 六、实验内容

- (一) 例 题
- 例 1、Help 命令
	- help cos
	- help plot
	- help abs
	- help exp
	- help +
- 例 2、变量和矩阵运算
	- (1) Matrix——The basic variable type  $M=3$  M=[1 2 6] M=[1 2 6; 4 6 7] M13=M(1,3) size(M)
	- (2) The Colon Operator ( : ) %Creating Array and Vector % v = start: skip: end x1=0:2:10 x2=0:1:10 (or x=0:10) t=-1:0.2:1
		- %Accessing Matrix

```
 A=[1 2 3;4 5 6;7 8 9]
       A(2:3,1:2)
       x2(4:8)
   (3) Matrix Operations (A \pm B)A=[2 3 4; 6 9 8]
      B=[1 2 3; 5 8 7]
      C1 = A + BC2 = A - BC3=A-4
(4) Matrix Operations (A*B A.*B)
   % A*B 
    A=[2 3 4; 6 9 8]
    B=[1 2; 3 5; 8 7]
    A*B
  % A.*B 
  A=[2 3 4; 6 9 8]
  B=[1 2 3 ;5 8 7]
  A.*B
(5) Matrix Operations (B/A ,A\C, B./A ,A.\C)
    % B/A — B*inv(A)% A \setminus C —— inv(A)^*C%B./A — B(i,j)/A(i,j)
    %A.\B{-} A(i,j)\B{B(i,j)} (6) Matrix Operations ( ^ and .^)
    % ^ Operation
          A=[1 2 3; 4 5 6; 7 8 9]
          b=A^2
   % .^ Operation
          A=[1 2 3; 4 5 6; 7 8 9]
         b = A.<sup>2</sup>
(7) Matrix Operations (A' \text{ and } A'')% A′共轭转置
     a=[1+2i 3+4i; 3+2i 5+5i]
    a′
   % A.′非共轭转置
       a.′
```

```
例 3、绘图函数 plot(x,y) , stem(k,y)
  % plot(x,y)
         x=0:0.01:2;
         y=sin(2*pi*x);
         plot(x,y)
  % stem(k,y)
        k=0:50;
        y=exp(-0.1*k);
        stem(k,y)
  例 4、M file
     % y(t)=sin(2t) + sin(5t) -2pi \le t \le 2pi t =-2*pi:0.02:2*pi;
       y=sin(2*t) + sin(5*t); plot(t,y)
(二) 练 习 题
  1、 基本命令
        help plot
       help colon
       help ops
       help zeros
       help ones
        pi*pi-10
       sin(pi/4)
       ans^2
       zz=3+4i;
        conj(zz)
       abs(zz)
       angle(zz)
       real(zz)
       imag(zz)
   2、Array Indexing
        xx=[ones(1,4),[2:2:11],zeros(1,3)]
       xx(3:7)
       length(xx)
       xx(2:2:length(xx))
       xx(3:7)=pi*(1:5)
```
 3、 用以下语句建立 M-file t=-2:0.05:3;

y=sin(2\*pi\*0.789\*t); plot(t,y), grid on title('TEST PLOT of SINUSOID') xlabel('TIME(sec)')

4、 画出以下信号的波形(-1≤t≤2) (用 M-file 实现)

 $x1(t) = 2\cos(2\pi t + 30^{\circ})$ 

 $x2(t) = 4\cos(2\pi t - 60^{\circ})$ 

## 七、实验步骤

- 1.由指导教师讲解上机实验的基本操作原理、基本操作方法。
- 2.学生独立编程实现实验练习题。

## 八、实验结果

学生对实验练习题编写 MATLAB 程序并,运行程序在计算机上输出仿真结果。

# "信号与系统"实验指导书(二)

- 一、实验课程编码:**105002**
- 二、实验课程名称:信号与系统
- 三、实验项目名称: 常见信号的 MATLAB 表示
- 四、实验目的

掌握用 MATLAB 表示信号与系统中的常见信号, 熟悉 MATLAB 中一些常用 的信号生成函数。

五、主要设备

安装有 MATLAB 软件的电脑

- 六、实验内容
	- (一) 例 题
	- 例 1 、 画图表示指数信号 *y Ae* **,** *A* **1,** *<sup>a</sup>* **0.4** *at*

 [MATLAB 程序]: % decaying exponential signal A=1;a=-0.4; t=0:0.01:10; ft=A\*exp(a\*t); plot(t,ft);grid on;

[运行结果]:

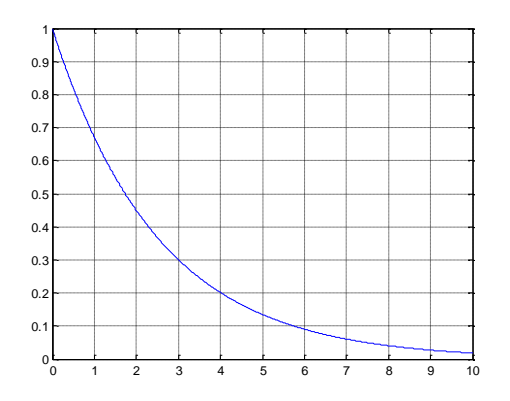

例2 、 画图表示正弦信号  $y = A \sin(\omega_0 t + \varphi)$ ,  $A = 1, \omega_0 = 2\pi, \varphi = \pi/6$ 

 [MATLAB 程序]: % sinusoidal signal A=1;w0=2\*pi;phi=pi/6; t=0:0.001:8; ft=A\*sin(w0\*t+phi); plot(t,ft);grid on;

[运行结果]:

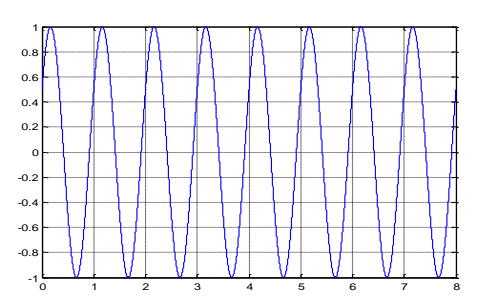

例3 、 画图表示抽样函数 *y* **sin(***<sup>t</sup>***)/(***<sup>t</sup>***)** 。(利用函数 sinc(t))

[MATLAB 程序]:

% sample function t=-3\*pi:pi/100:3\*pi; ft=sinc(t/pi); plot(t,ft);grid on;

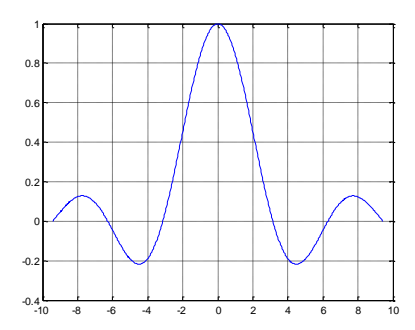

[运行结果]:

例 4、 画图表示矩形信号, 设幅度 A=1, 宽度为 W=2。 [MATLAB 程序]: % rectangular pulse signal t=0:0.001:4;

 $T=1;$ 

ft=rectpuls(t-2\*T,2\*T);

plot(t,ft);grid on;axis([0 4 -0.5 1.5]);

[运行结果]:

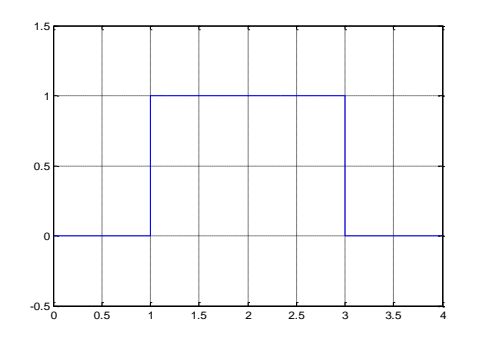

例 5、 画图表示周期形三角波信号,设幅度 A=1,宽度为 W=4,斜度 k=0.5。 [MATLAB 程序]:

 % periodic triangular pulse signal t=-5\*pi:pi/10:5\*pi; x=sawtooth(t,0.5); plot(t,x);axis([-16 16 -1.5 1.5]);grid on;

[运行结果]:

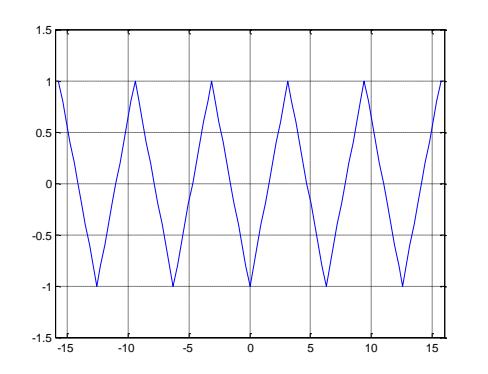

例6、画图表示指数序列 *y Ae* **,** *A* **1,** *<sup>a</sup>* **0.6** *ak*

[MATLAB 程序]: % exponential sequence k=0:10;A=1;a=-0.6; fk=A\*a.^k; stem(k,fk);grid on;

[运行结果]:

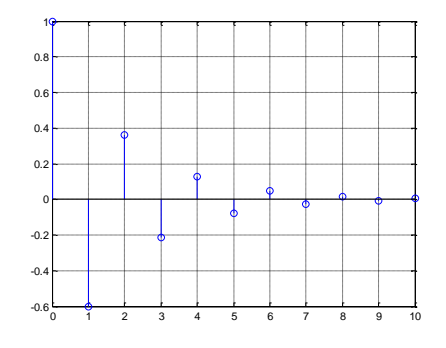

例 7、 画图表示单位样值序列。 [MATLAB 程序]:

% unit impulse sequence k=-25:25; delta=[zeros(1,25),1,zeros(1,25)]; stem(k,delta);

[运行结果]:

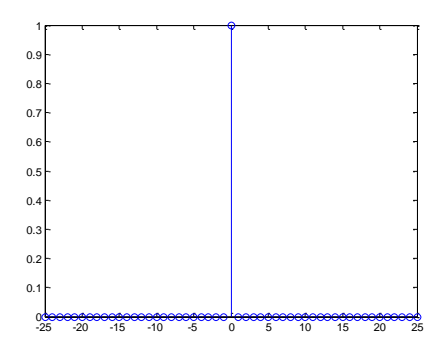

例8 、利用 MATLAB 画出 *f* **(2***t***)** 和 *f* **(2 2***t***)** 的波形。

[MATLAB 程序]: %changed triangular pulse signal t=-3:0.001:3; ft1=tripuls(2\*t,4,0.5); subplot(2,1,1);plot(t,ft1);title('f(2t)');grid on; ft2=tripuls((2-2\*t),4,0.5); subplot(2,1,2);plot(t,ft2);title('f(2-2t)');grid on;

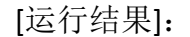

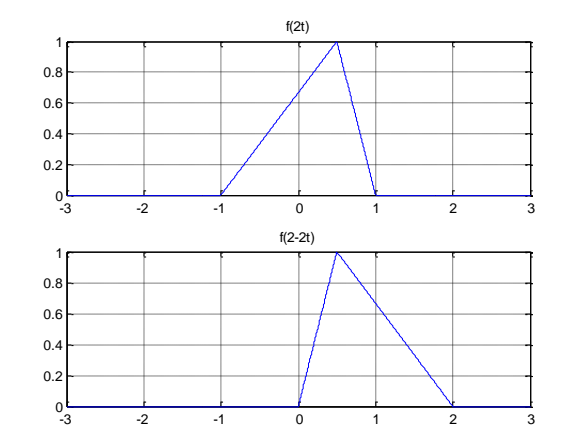

例9 、利用 MATLAB 计算三角波信号的微分和积分。设三角波信号幅度 A=1, 宽度为 W=4, 斜度 k=0.5。

[MATLAB 程序]: % functri(t) function function yt=functri(t) yt=tripuls(t,4,0.5);

```
%differentiation of triangular signal
h=0.001;t=-3:h:3;
y1=diff(functri(t))*1/h;
figure(1);plot(t(1:length(t)-1),y1);title('df(t)/dt');grid on;
```
%integration of triangular signal t=-3:0.1:3; for x=1:length(t)  $y2(x)=quad('functri', -3, t(x));$ end

figure(2);plot(t,y2);axis( $[-3 3 -0.5 2.5]$ );title('Integral of f(t)');grid on;

[运行结果]:

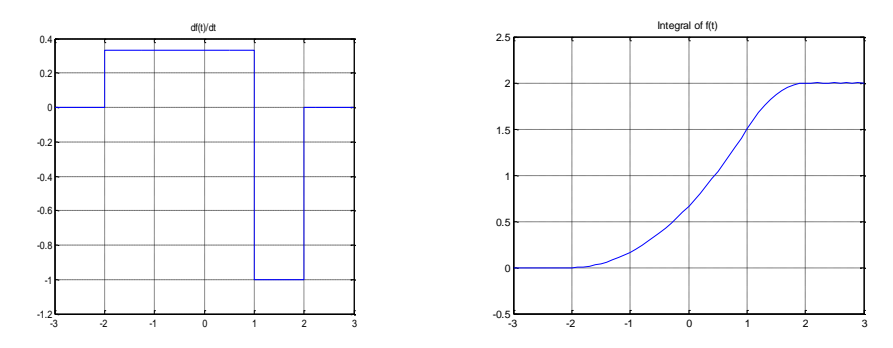

(二) 练 习 题

1. 画图表示周期形矩形信号,设幅度 A=1,占空比为 D=75%。

2. 画图表示三角波信号,设幅度 A=1,宽度为 W=4,斜度 k=0.5。

3. 画图表示周期性矩形脉冲信号和周期性三角波脉冲信号(周期信号发生 器)。

4. 画图表示正弦序列 **sin( / 6)***k*

5. 画图表示单位阶跃序列。

### 七、实验步骤

1.由指导教师讲解上机实验的基本操作原理、基本操作方法。

2.学生独立编程实现实验练习题。

### 八、实验结果

学生对实验练习题编写 MATLAB 程序并,运行程序在计算机上输出仿真结果。

## "信号与系统"实验指导书(三)

- 一、实验课程编码:**105002**
- 二、实验课程名称:信号与系统
- 三、实验项目名称:连续时间系统时域分析的 MATLAB 实现
- 四、实验目的

掌握应用 MATLAB 实现对线性时不变连续时间系统的时域分析, 即熟悉应用

MATLAB

实现微分方程的求解、连续时间信号卷积计算等。

### 五、主要设备

安装有 MATLAB 软件的电脑

#### 六、实验内容

(一) 例 题

例1 、已知系统的输入信号为 *f* **(***t***) 10sin 2***<sup>t</sup>* ,系统的初始状态为零,系统的

$$
\mathcal{H} \oplus \mathcal{H} \oplus \frac{d^2y(t)}{dt^2} + 2\frac{dy(t)}{dt} + 100y(t) = f(t), \quad \dot{\mathcal{H}} \, y(t).
$$

[MATLAB 程序]:

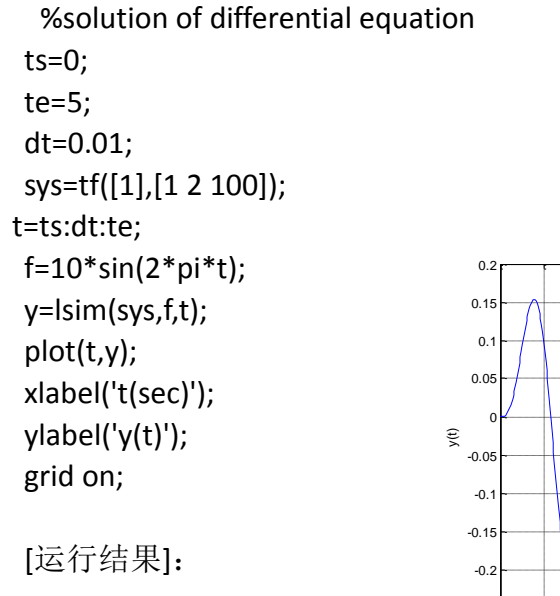

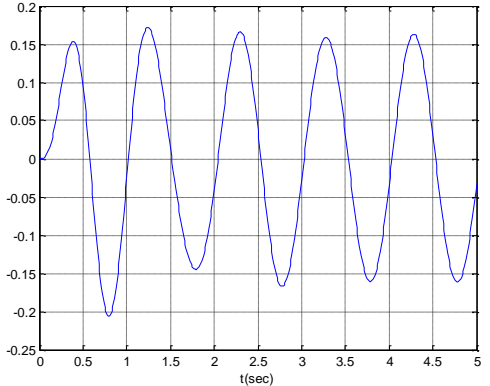

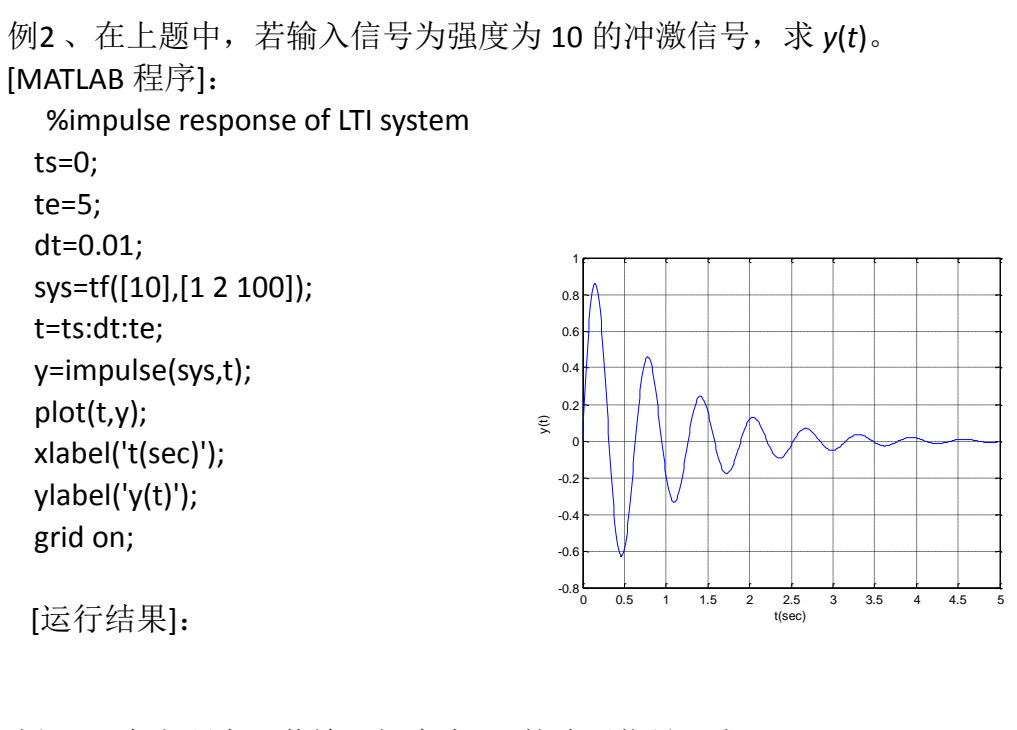

例 3、 在上题中,若输入幅度为 10 的阶跃信号,求 *y*(*t*)。

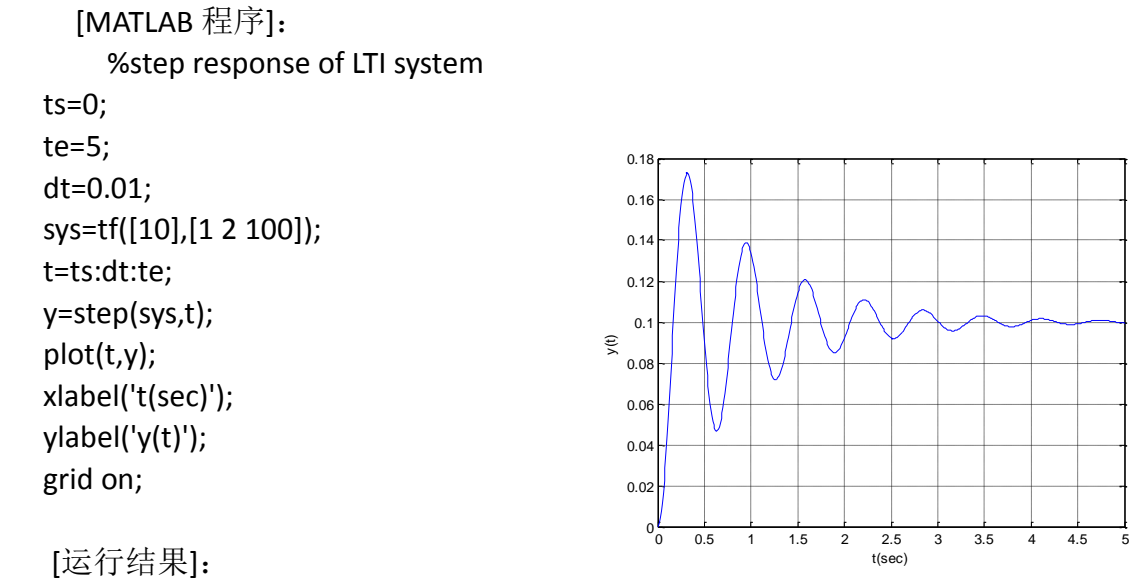

例4 、 已知信号  $x(t) = \varepsilon(t) - \varepsilon(t-2)$ ,  $y(t) = \varepsilon(t-3) - \varepsilon(t-5)$ , 利用 MATLAB

计算 x(t) \* y(t), 并画出卷积结果。 [MATLAB 程序]: %convolution of two signal t=-1:0.01:6;  $T=1$ ;

ft1=rectpuls(t-1,2\*T); subplot(3,1,1); plot(t,ft1);grid on;axis([-1 6 -0.5 1.5]);ylabel('x(t)'); ft2=rectpuls(t-4,2\*T); subplot(3,1,2); plot(t,ft2);grid on;axis( $[-1 6 -0.5 1.5]$ );ylabel('y(t)') z=conv(0.01\*ft1,ft2); t2=(0:length(z)-1)\*0.01-2; subplot(3,1,3); plot(t2,z);grid on;axis([0 10 -0.5 3]);ylabel('x(t)\*y(t)')

[运行结果]:

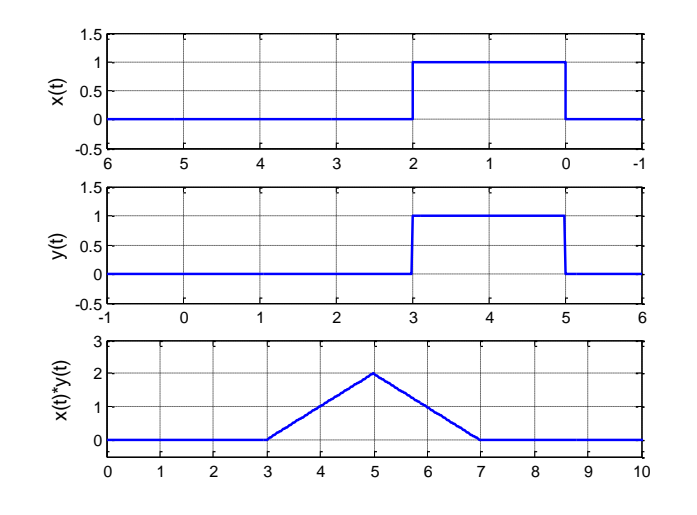

- (二) 练 习 题
	- 1. 已知一线性系统的微分方程为

 $y''(t) + 5y(t)$  6  $(t)$  6  $(t)$  + 8

试求该系统的零状态响应 *y*(*t*)。

2. 已知一线性系统的微分方程为

$$
\frac{d^2 y(t)}{dt^2} + 4 \frac{dy(t)}{dt} + 25 y(t) = e(t)
$$

试求:(1)该系统的单位冲激响应;

(2)该系统的单位阶跃响应。

 3. 已知某 LTI 连续系统的单位冲激响应 *h*(*t*)和各激励信号 *e*(*t*)的波形如下图 所示,试求该系统对各激励信号的零状态响应。

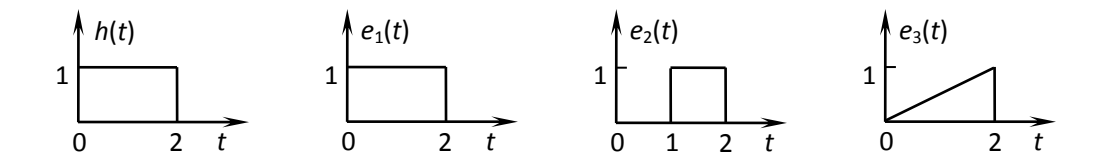

## 七、实验步骤

- 1.由指导教师讲解上机实验的基本操作原理、基本操作方法。
- 2.学生独立编程实现实验练习题。

# 八、实验结果

学生对实验练习题编写 MATLAB 程序并运行, 在计算机上输出仿真结果。

## "信号与系统"实验指导书(四)

一、实验课程编码:**105002**

二、实验课程名称:信号与系统

三、实验项目名称:连续时间系统频域分析的 MATLAB 实现

#### 四、实验目的

掌握应用 MATLAB 实现对线性时不变连续时间系统的频域分析, 掌握应用 MATLAB 近似计算和绘制信号的频谱、连续时间系统的频率响应(幅频响应和相 频响应)。

### 五、主要设备

安装有 MATLAB 软件的电脑

#### 六、实验内容

(一) 例 题

例1 、利用 MATLAB 画出下图所示的周期三角波信号的频谱。

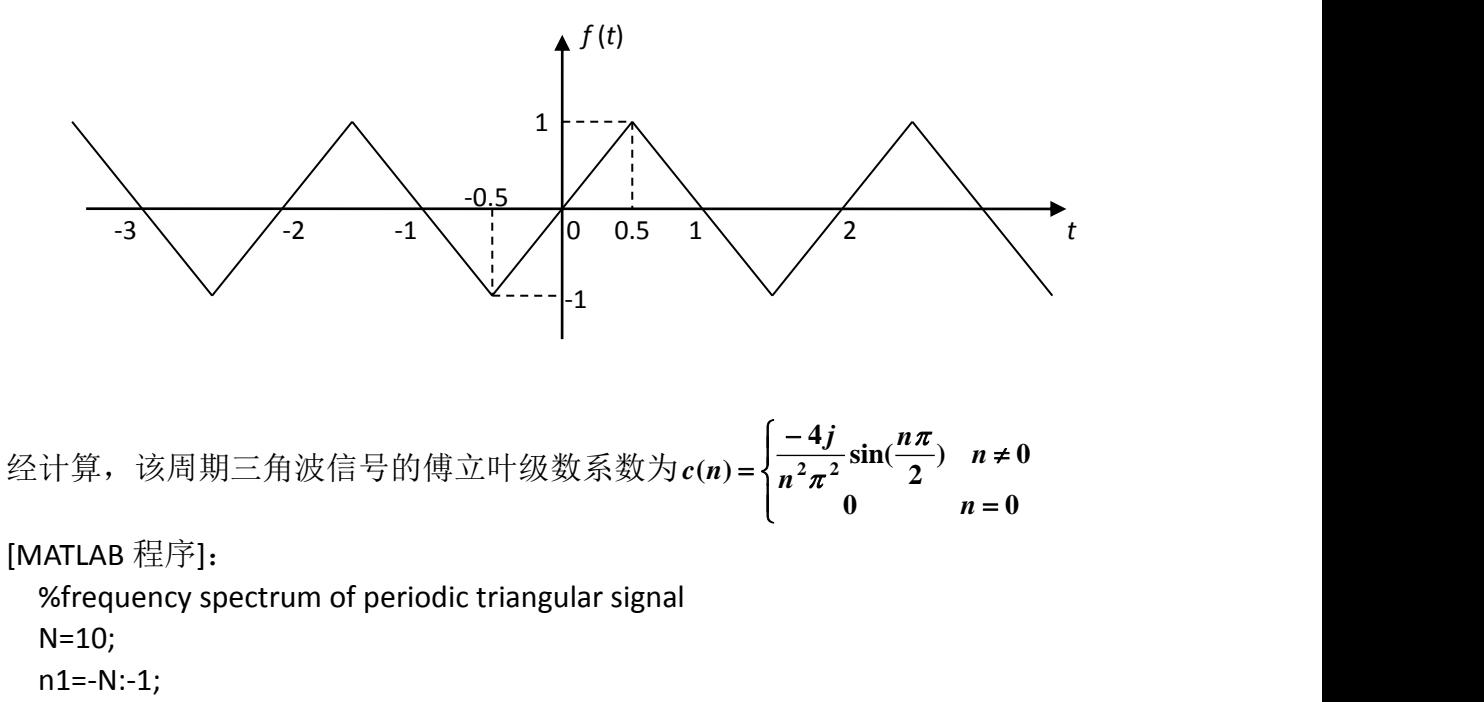

c1=-4\*j\*sin(n1\*pi/2)/pi^2./n1.^2; %计算 n=-N 到一1 时的傅立叶级数系数 c0=0; % 计算 n=0 时的傅立叶级数系数

n2=1:N;

c2=-4\*j\*sin(n2\*pi/2)/pi^2./n2.^2; %计算 n=1 到 N 时的傅立叶级数系数 cn=[c1 c0 c2];

n=-N:N;

subplot(2,1,1);stem(n,abs(cn));ylabel('Cn 的幅度');

subplot(2,1,2);stem(n,angle(cn));ylabel('Cn 的相位'); xlabel('\omega/\omega\_0');

[运行结果]:

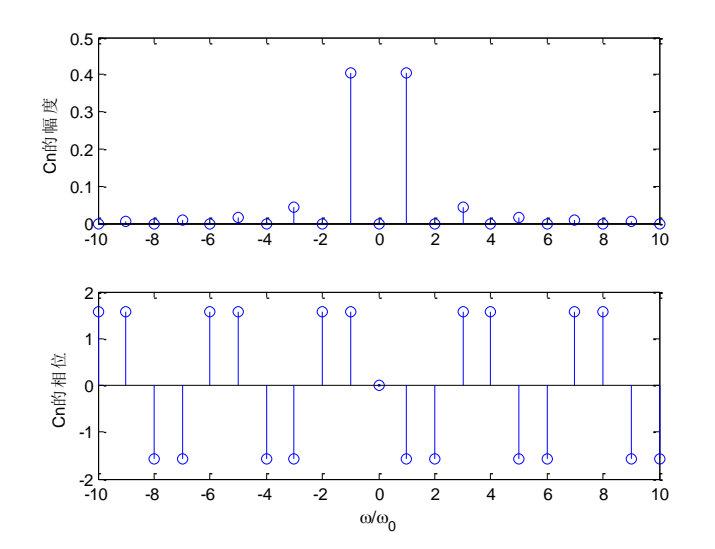

例2、利用 MATLAB 采用数值方法近似计算三角波信号  $f(t) = \begin{cases} 1 & t = 1 \end{cases}$  $1 - |t|$   $|t| \leq 1$ 0  $|t| > 1$  $f(t) = \begin{cases} 1 & 1 \end{cases}$  $|t|>1$  $=\begin{cases} 1-|t| & |t| \leq 1 \\ 0 & |t| \leq 1 \end{cases}$  $\begin{array}{ccc} 0 & |t| > 1 \end{array}$ 

的频谱。

 [MATLAB 程序]: %example2 的函数 function y=sf1(t,w) y=(abs(t)<=1).\*(1-abs(t)).\*exp(-j\*w\*t);

```
 % Frequency spectrum of triangular signal using quad8 function
w=linspace(-6*pi,6*pi,512);
N=length(w);
F=zeros(1,N);
for k=1:N
     F(k)=quadl(@sf1,-1,1,[],[],w(k));
end
figure(1);
plot(w,real(F));
xlabel('\omega');ylabel('F(j\omega)');title('三角波信号近似频谱');
figure(2);
plot(w,real(F)-sinc(w/2/pi).^2); %这里的 sinc 函数值即为理论计算结果
xlabel('\omega');ylabel('error');title('计算误差');
```
[运行结果]:

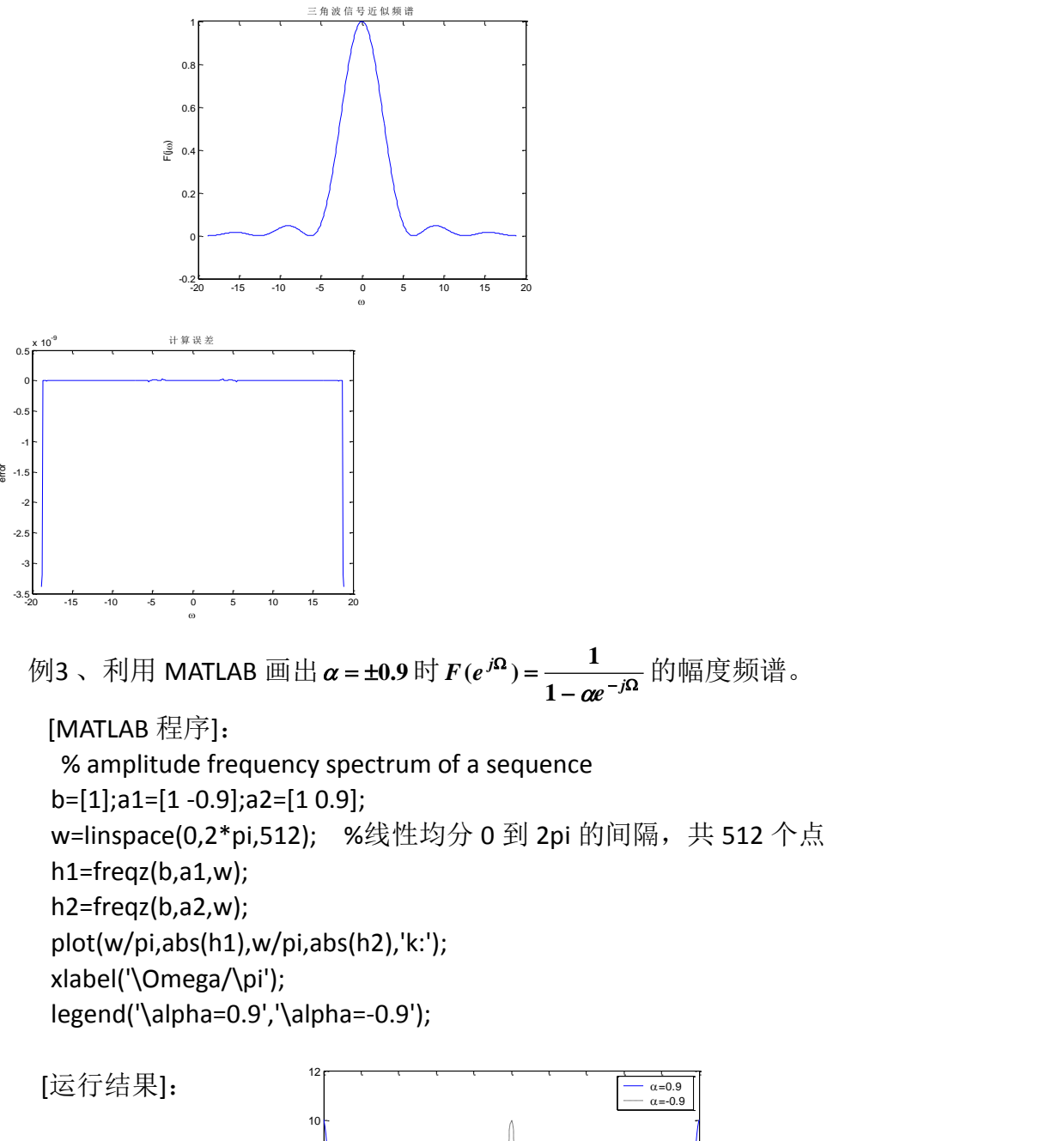

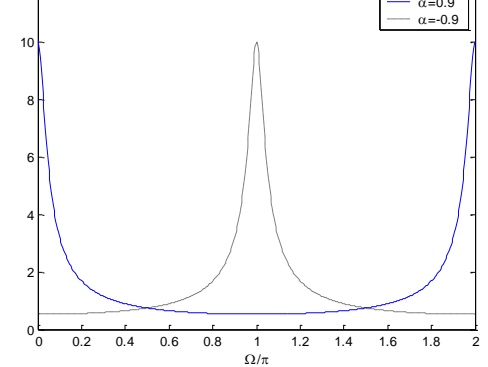

例4 、某连续线性系统的频率响应为:  $(j\omega)^3 + 2(j\omega)^2 + 2(j\omega) + 1$  $(j\omega) = \frac{1}{(j\omega)^3 + 2(j\omega)^2 + 2(j\omega) + 1}$  $\omega$ ) + 2(1 $\omega$ ) + 2(1 $\omega$ ) + 1  $\hat{g}$ ) =  $\frac{1}{(j\omega)^3 + 2(j\omega)^2 + 2(j\omega) + 1}$  $H(j\omega) = \frac{1}{2}$ 

利用 MATLAB 画出该系统的幅频响应| $H(j\omega)$ |和相频响应 $\phi(\omega)$ 。

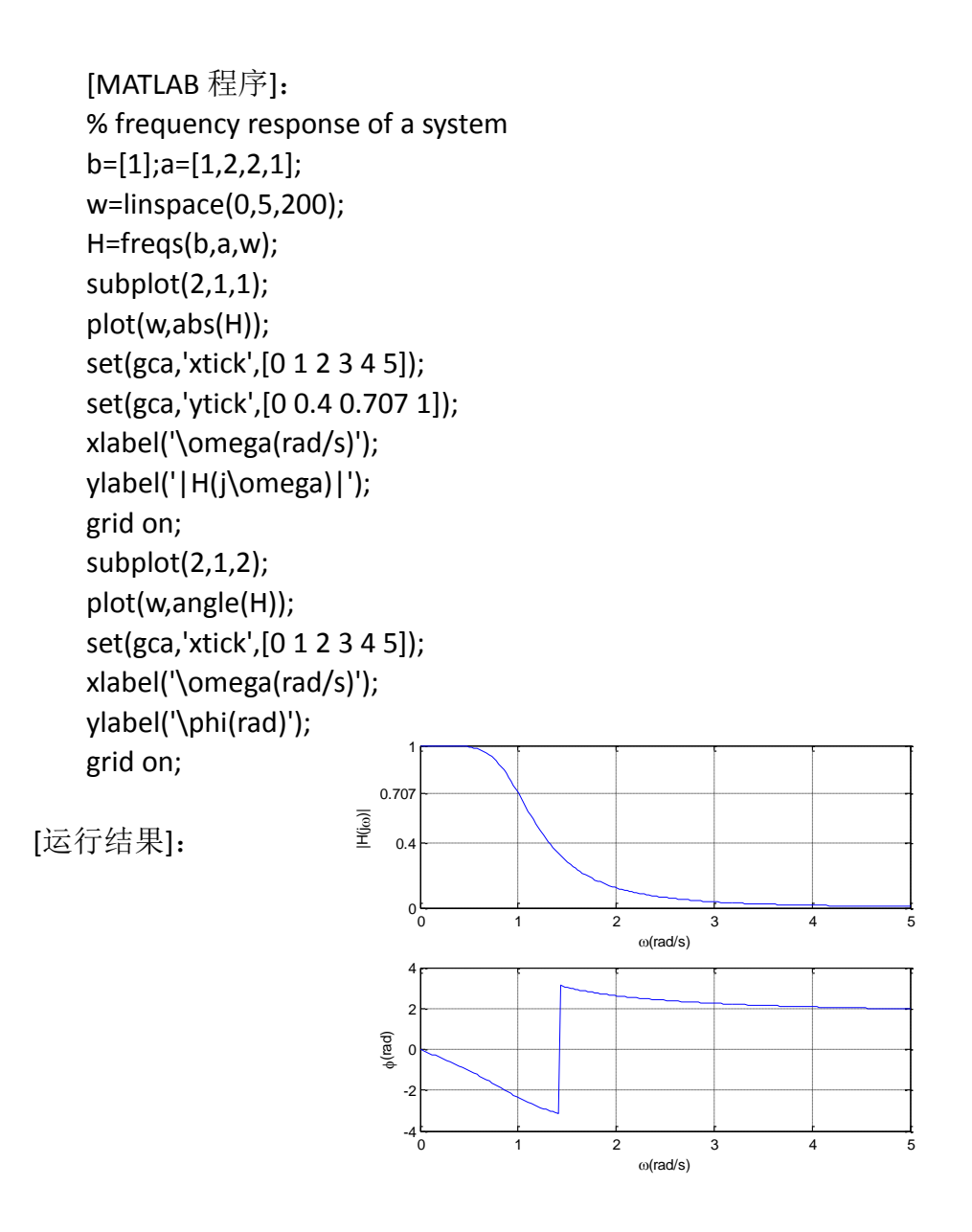

(二)练 习 题

 1. 求下图所示周期矩形脉冲信号的傅立叶级数表示式。并用 MATLAB 求出 由前 *N* 次谐波合成的信号近似波形。

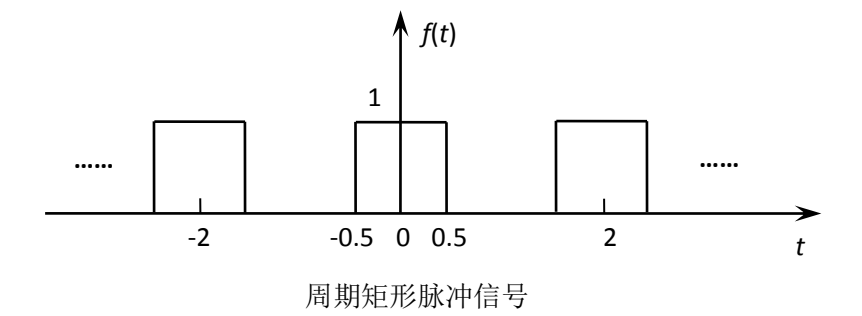

2. 利用 MATLAB 采用数值方法近似计算三角波信号  $f(t) = \varepsilon(t+1) - \varepsilon(t-1)$  的 频谱。

3.信号 *f*1(*t*) 和 *f*2(*t*)如下图所示。

(1) 取 t=0:0.05:2.5, 画出  $f(t) = f_1(t) + f_2(t) \cos(50t)$  的波形。

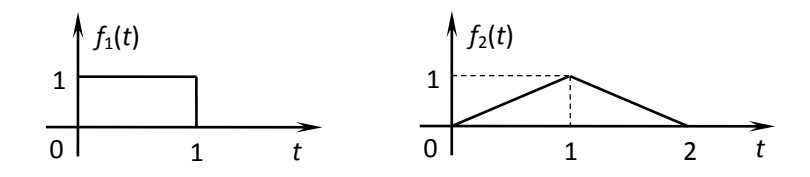

(2) 一系统的 $H(j\omega)$ 为:

$$
H(j\omega) = \frac{j2\omega}{(j\omega)^2 + j6\omega + 8}
$$

用 freqs 画出 $H(j\omega)$ 幅频响应和相频响应曲线。

(3)用 lim 函数求出信号 $f(t)$ 和 $f(t) \cos(50t)$ 通过上述系统的响应 $y_1(t)$ 

和 $y_2(t)$ , 并根据理论知识解释说的结果。

#### 七、实验步骤

1.由指导教师讲解上机实验的基本操作原理、基本操作方法。

2.学生独立编程实现实验练习题。

### 八、实验结果

学生对实验练习题编写 MATLAB 程序并运行,在计算机上输出仿真结果。

# "信号与系统"实验指导书(五)

- 一、实验课程编码: **105002**
- 二、实验课程名称:信号与系统
- 三、实验项目名称:连续时间系统复频域分析的 MATLAB 实现
- 四、实验目的

掌握用 MATLAB 实现连续时间系统 S 域分析中的零极点求解、拉氏变换及反 拉氏变换、由系统函数求冲激响应、频率响应等。

#### 五、主要设备

安装有 MATLAB 软件的电脑

### 六、实验内容

(一) 例 题

例 1、 用部分分式展开法求 *F*(s)的 Laplace 反变换: F(s)= $\frac{s+2}{s^3+4s^2+3s}$  $F(s) = \frac{s+2}{s+2}$  $4s^2 + 3s$  $(s) = \frac{s+2}{s^3 + 4s^2 + 3s}$ [MATLAB 程序]:% inverse Laplace transform by partial-fraction expansion

format rat; % 将分数以近似的小整数之比的形式显示 num=[1 2]; den=[1 4 3 0]; [r,p]=residue(num,den) % r,p 均为列向量

```
[运行结果]:
```
 $r =$  -1/6 -1/2 2/3  $p =$  -3 -1 **0** 即,由程序已算出  $\frac{2}{3}$ ],  $p' = [-3,-1,0]$ ,  $2^3$ ,  $2^1$ ,  $2^1$ ,  $2^1$ ,  $3^0$ ,  $2^1$  $1\quad 2$  $6'$ ,  $2'3'$ ,  $P$ ,  $1, 3, 4, 5, 7$  $r' = \begin{bmatrix} -\frac{1}{2}, -\frac{1}{2}, \frac{2}{2} \end{bmatrix}, \quad p' = \begin{bmatrix} -3, -1, 0 \end{bmatrix},$  $\Box$   $F(s) = \frac{2/3}{s} + \frac{-1/2}{s+1} + \frac{-1/6}{s+3}$ , 1  $s+3$  $(s) = \frac{2/3}{s} + \frac{-1/2}{s+1} + \frac{-1/6}{s+3}$  $+\frac{-1}{0},$  $+1$   $s+3$  $=\frac{273}{10}+\frac{-172}{10}+\frac{-170}{10},$  $F(s) = \frac{27s}{s} + \frac{-172}{s+1} + \frac{-176}{s+3}$ , 反变换为  $f(t) = \frac{2}{3}u(t) - \frac{1}{2}e^{-t}u(t) - \frac{1}{6}e^{-3t}u(t)$  例 2 、 用部分分式展开法求 *F*(s)的 Laplace 反变换: **3**  $(s + 1)^3$ **2**  $(s) = \frac{s-2}{s}$  $+1$ )<sup>\*</sup>  $s(s+1)$ <sup>-</sup>  $F(s) = \frac{s-2}{s-1}$ 

 [MATLAB 程序]:% inverse Laplace transform using conv function and partial-fraction expansion

```
num=[1 -2];
a=conv([1 0],[1 1]);
b=conv([1 1],[1 1]);
den=conv(a,b);
[r,p]=residue(num,den) % r,p 均为列向量
```

```
%第二种解法
```
% inverse Laplace transform using poly function and partial-fraction

expansion

num=[1 -2]; den=poly([0,-1,-1,-1]); [r,p]=residue(num,den) % r,p 均为列向量

[运行结果]:

 $r =$  2 2 3 -2  $p =$  -1 -1 -1 0 即,用程序可算出  $r' = [2,2,3,-2], \quad p' = [-1,-1,-1,0],$ 则  $s + 1$   $(s + 1)^2$   $(s + 1)^3$  *s*  $F(s) =$   $+$   $+$   $+$   $+$   $+$ **2**  $(s+1)^3$  s  $3 -2$  $(s+1)^2$   $(s+1)^3$  s 2 3  $-2$ 1  $(s+1)^2$   $(s+1)^3$  **s**  $(s) = \frac{2}{s+1} + \frac{2}{(s+1)^2} + \frac{3}{(s+1)^3} + \frac{-2}{s}$  $+1$ <sup>c</sup> s  $+1$ )  $(s+1)$  s  $=\frac{2}{s+1}+\frac{2}{(s+1)^2}+\frac{3}{(s+1)^3}+\frac{-2}{s},$ 反变换为  $f(t) = (2e^{-t} + 2te^{-t} + 1.5t^2e^{-t} - 2)u(t)$ 

例 3、 用部分分式展开法求 *F*(s)的 Laplace 反变换:  $(s + 1)(s^2 + s + 2)$  $(s) = \frac{2s^3 + 3s^2 + 5}{(s+1)(s+2)}$ **3 2**  $+1$  $(s^2 + s + 2)$  $=\frac{2s^{2}+3s^{2}+5}{s^{2}+5}$  $s + 1$  $(s - 1)$   $s - 2$  $F(s) = \frac{2s^2 + 3s^2 + 5}{s}$ 

[MATLAB 程序]:% inverse Laplace transform by partial-fraction expansion num=[2 3 0 5]; den=conv([1 1],[1 1 2]); [r,p,k]=residue(num,den) % r,p 均为列向量 [angle,mag]=cart2pol(real(r),imag(r))

[运行结果]:  $r =$  $-2$  + 2024/1785i -2 - 2024/1785i 3  $p =$  $-1/2$  + 1012/765i  $-1/2$   $-1012/765i$  -1  $k =$  2 angle = 1972/751 -1972/751 **0**  $mag =$  7895/3434 7895/3434 3 即,用程序可算出  $r' = [-2.0000 + 1.1339i, -2.0000 - 1.1339i, 3.0000], \quad p' = [-0.5000 + 1.3229i, -0.5000 - 1.3229i, -1.0000], k = 2$ *angle* **[2.6258, - 2.6258, 0],** *m***ag [2.2991, 2.2991, 3.0000]**  所以 *s* + 0.5 – 1.3229*i e s* + 0.5 + 1.3229*i s* + 0.5 – 1.3229*i e*  $s + 0.5 - 1.3229i$   $s + 1$   $s + 0.5 + 1.3229i$   $s +$ *i* 3 2.29 *s* + 0.5 + 1.3229*i s* + 0.5 – 1.3229*i i s* + 1 *s* + 0.5 + 1.32291 *s* +  $F(s) = 2 + \frac{1}{s} + \frac{1}{s} + \frac{1}{s} + \frac{1}{s} + \frac{1}{s}$  $i \in \Omega$   $0.01 \quad 2.6258i$ **0.5 1.3229 2.2991**  $0.5 + 1.3229i$   $s + 0.5 - 1.3229i$  $2.2991e^{-2.0258t}$   $2.2991e^{-2.0258t}$  $1 \quad s + 0.5 + 1.3229i \quad s + 0.5 - 1.3229$  $2+\frac{3}{2}+\frac{2.2991e^{-2.0258t}}{2.2991e^{2.025}}+\frac{2.2991e^{2.025}}{2.2991e^{2.025}}$ **0.5 1.3229**  $2 + 1.1339i$   $3$   $2.2991e^{-2.0258i}$ **0.5 1.3229 2 1.1339**  $1 \quad s + 0.5 + 1.3229i \quad s + 0.5 - 1.3229$  $\frac{3}{2}$  +  $\frac{-2 - 1.1339i}{2}$  +  $\frac{-2 + 1.1339i}{2}$  +  $\frac{-2 + 1.1339i}{2}$ **2.6258 2.6258**  $\frac{1}{s+0.5-1.3229i}$  = 2 +  $\frac{1}{s+1}$  +  $\frac{1}{s+0.5+1.3229i}$  +  $\frac{1}{s+0.5-1.3229i}$  $-2+1.13391$  3 2.2991e  $2.2991$  $+1.3229i$   $s + 0.5 - 1.3229i$   $s + 1$  $=2+\frac{3}{2}+\frac{-2-1.13371}{2}+\frac{-2+1.13371}{2}=2+\frac{3}{2}$  $f(t) = 2\delta(t) + 3e^{-t}u(t) + 4.5982e^{-0.5t}\cos(1.3229t + 2.6258)u(t)$ 例 4、 分别利用 MATLAB 中的 laplace 和 ilaplace 函数求:(1)  $f(t) = e^{-t} \sin(at) u(t)$  的 Laplace 变换; (2)  $F(s) = \frac{s}{s^2 + 1}$  的 Laplace 反变换。 **2**  $=\frac{1}{s^2+1}$   $\Box$  Laplace  $\Box$   $\Box$   $\Box$   $\Box$ *s*  $F(s) = \frac{s}{s}$  的 Laplace 反变换。 [MATLAB 程序]: %(1) Laplace transform using laplace function f=sym('exp(-t)\*sin(a\*t)'); F=laplace(f) %(2) Inverse Laplace transform using ilaplace function F=sym('s^2/(s^2+1)'); ft=ilaplace(F) [运行结果]:  $F =$  $a/((s+1)^{2}+a^{2})$  $ft =$ 

```
21
```
Dirac(t)-sin(t)

即, 结果为  $F = a/((s+1)^2 + a^2)$ ,

*ft* **<sup>D</sup>***irac***(***t***) sin(***t***),** 即 *f* **(***t***) (***t***) sin(***t***)***u***(***t***)**

例 5、 已知系统函数为 $H(s) = \frac{s-1}{s^2 + 2s + 2}$ ,利用 MATLAB 求出该系统的氡 (*s*) =  $\frac{s-1}{s^2+2s+2}$ ,利用 MATLAB 求出该系统的零 *H*(*s*)=—<mark>\_\_\_\_\_\_\_\_\_\_\_,利用 MATLAB 求出该系统的零</mark>

极点,并画出零极点分布图。

[MATLAB 程序]:% pole-zero map of H(s) using plot function  $b=[1 -1]$ ; a=[1 2 2]; zs=roots(b); ps=roots(a); plot(real(zs),imag(zs),'o',real(ps),imag(ps),'kx','markersize',12); axis([-2 2 -2 2]); grid on; legend('零点','极点');

[运行结果]:

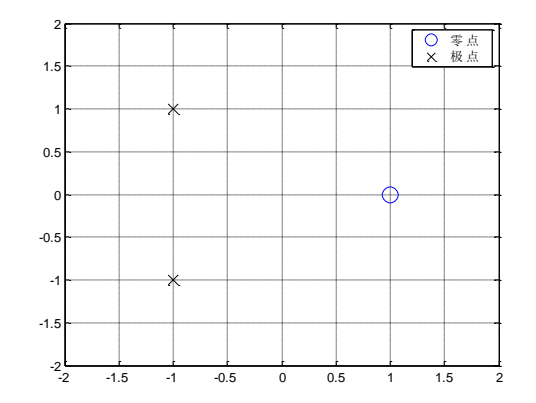

例 6、 已知系统函数为 $H(s) = \frac{1}{s^3 + 2s^2 + 2s + 1}$ ,利用 MATLAB 画出该系统的  $\mathbf{H}(\mathbf{s}) = \frac{1}{\mathbf{s}^3 + 2\mathbf{s}^2 + 2\mathbf{s} + 1}$ ,利用 MATLAB 画出该系统的 *H <sup>s</sup>* ,利用 MATLAB 画出该系统的 零极点分布图;求出该系统的单位冲激响应 *h*(*t*)的幅频响应,并判断系统是否稳 定。

[MATLAB 程序]: % impulse response, amplitude frequency response and stability analysis % of LTI H(s)

```
num=[1];
den=[1 2 2 1];
sys=tf(num,den);
```

```
poles=roots(den);
figure(1);
pzmap(sys);
t=0:0.02:10;
h=impulse(num,den,t);
figure(2);
plot(t,h);
xlabel('t(s)');ylabel('h(t)');title('Impulse Response');
[H,w]=freqs(num,den);
figure(3);
plot(w,abs(H));
xlabel('ang.freq.\omega(rad/s)');
ylabel('|H(j\omega)|');
title('Magnitude Response');
```
[运行结果]:

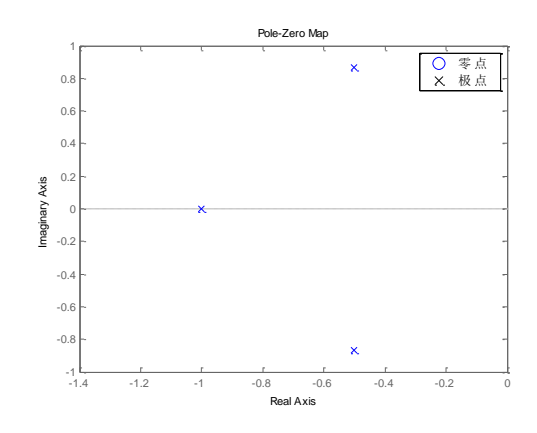

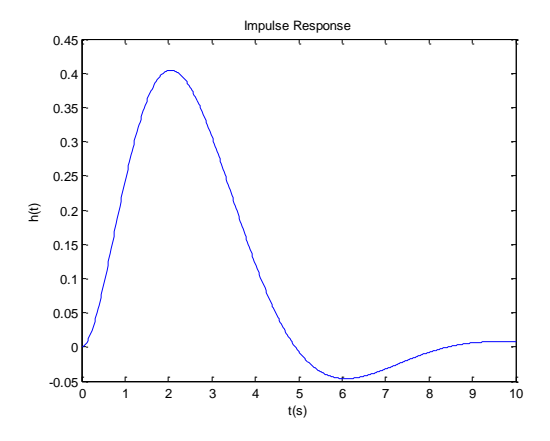

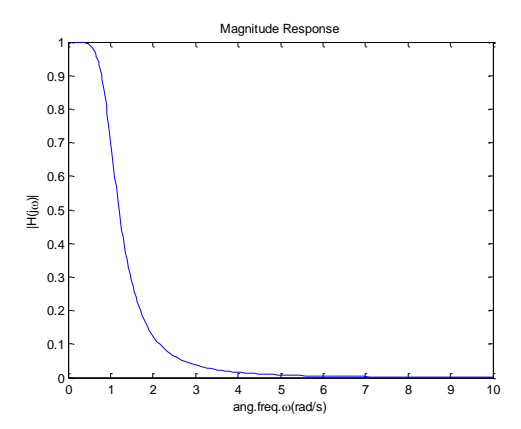

(二)练 习 题

1、已知连续时间信号的 S 域表示式, 试用 residue 求出 F(s)的部分分式展 开式,并写出 *f*(*t*)的表达式

(1) 
$$
F(s) = \frac{41.6667}{s^3 + 3.7444s^2 + 25.7604s + 41.6667}
$$
  
(2) 
$$
F(s) = \frac{s^3}{(s+5)(s^2+5s+25)}
$$

2、已知某连续时间系统的微分方程为

$$
y''(t) + 4y'(t) + 3y(t) = 2f'(t) + f(t)
$$

 $f(t)$ =  $\varepsilon$ (t), y(0\_)=1, y'(0\_)=2,试求系统的零输入响应、零状态响应和 全响应,并

画出相应的波形。

3、己知系统函数为 $H(s) = \frac{1}{s^2 + 2\alpha s + 1}$ ,试分别画出 $\alpha = 0, \frac{1}{4}, 1, 2$ 时系统的 <sup>2</sup> *s s H <sup>s</sup>*  $\frac{1}{\alpha\alpha+1}$ ,试分别画出  $\alpha = 0, \frac{1}{4}$ ,1, 2 时系统的 零极点图。如果系统是稳定的,画出系统的幅度响应曲线。

4、己知  $F(s) = \frac{s+2}{s^3 + 2s^2 + 2s + 1}$ ,画出该系统的零极点分布图,求  $3 + 2s^2 + 2s + 1$  $=\frac{s+2}{s^3+2s^2+2s+1}$ ,画出该系统的零极点分布图,  $F(s)$ =  $\frac{s+2}{s+2}$ , 画出该系统的零极点分布图, 求出系统 的冲激响应、

阶跃响应和频率响应。

### 七、实验步骤

- 1.由指导教师讲解上机实验的基本操作原理、基本操作方法。
- 2.学生独立编程实现实验练习题。

### 八、实验结果

学生对实验练习题编写 MATLAB 程序并运行, 在计算机上输出仿真结果。

## "信号与系统"实验指导书(六)

- 一、实验课程编码: **105002**
- 二、实验课程名称:信号与系统
- 三、实验项目名称: 离散时间系统时域分析的 MATLAB 实现
- 四、实验目的

掌握用 MATLAB 实现离散时间系统的零状态响应、冲激响应、阶跃响应、 卷积和的求解等。

#### 五、主要设备

安装有 MATLAB 软件的电脑

#### 六、实验内容

(一)例 题

例 1、受噪声干扰的信号为 *f* **(***k***)** *<sup>s</sup>***(***k***)** *d***(***k***)** ,其中 *<sup>k</sup> s***(***k***) (2***k***)0.9** 是原始信号,

$$
d(k) \stackrel{1}{\text{Equation}} \mathbb{E} \mathbb{E} \left[ \frac{1}{N} \sum_{i=1}^{N} \mathbb{E} \left[ \frac{1}{N} \sum_{i=1}^{N} \mathbb{E} \left[ \frac{1}{N} \sum_{i=1}^{N} \mathbb{E} \left[ \frac{1}{N} \sum_{i=1}^{N} \mathbb{E} \left[ \frac{1}{N} \sum_{i=1}^{N} \mathbb{E} \left[ \frac{1}{N} \sum_{i=1}^{N} \mathbb{E} \left[ \frac{1}{N} \sum_{i=1}^{N} \frac{1}{N} \right] \right] \right] \right]
$$

试用 MATLAB 编程实现 M 点滑动平均系统对噪声干扰的信号去噪。 [提示:噪声信号可用 MATLAB 中的 rand 函数产生,将其叠加在原始信号上, 即得到受噪声干扰的输入信号 *f*(*k*)]。 [MATLAB 程序]:%signal smoothing by moving average filter R=51; %length of input signal %generate(-0.5,0.5)uniformly distributed random numbers d=rand(1,R)-0.5; k=0:R-1; s=2\*k.\*(0.9.^k);  $f=s+d;$ figure(1); plot(k,d,'r-.',k,s,'b:',k,f,'k-'); xlabel('Time index k'); legend('d[k]','s[k]','f[k]');  $M=5$ ; b=ones(M,1)/M; a=1; y=filter(b,a,f); figure(2); plot(k,s,'b:',k,y,'r-');

xlabel('Time index k'); legend('s[k]','y[k]');

[运行结果]:

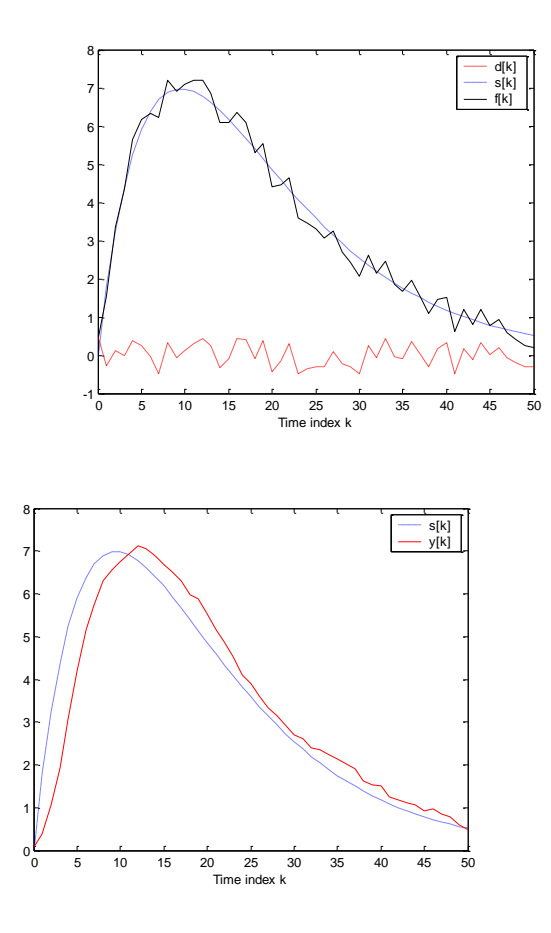

例 2、用 impz 函数求下列离散时间系统的单位样值响应 *h*(*k*),并与理论值  $h(k) = -(-1)^k + 2(-2)^k$ ,  $k ≥ 0$  进行比较。  $y(k) + 3y(k-1) + 2y(k-2) = f(k)$ 

[MATLAB 程序]:%impulse response of discrete system

k=0:10; a=[1,3,2];  $b=[1]$ ; h=impz(b,a,k); subplot(2,1,1); stem(k,h); title('单位样值响应的近似值'); grid on; hk=-(-1).^k+2\*(-2).^k; subplot(2,1,2); stem(k,hk);

title('单位样值响应的理论值'); grid on;

[运行结果]:

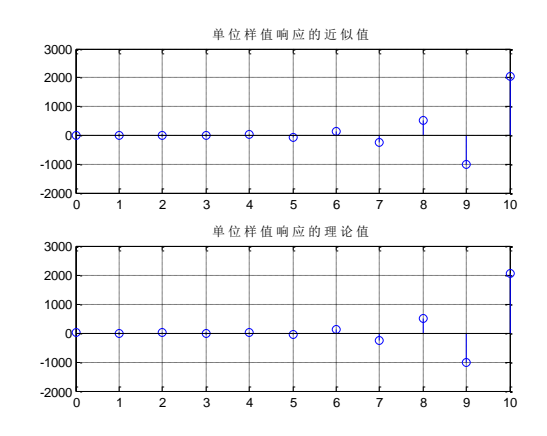

例 3、 已知序列 *x*(*k*)={1,2,3,4;n=0,1,2,3},*y*(*k*)={1,1,1,1,1;n=0,1,2,3,4},利用 MATLAB 计算 $\,x(k)\ast y(k)\,,\,$  并画出卷积结果。

[MATLAB 程序]:%convolution of two sequences x=[1,2,3,4]; y=[1,1,1,1,1];  $z = \text{conv}(x, y)$ ; subplot(3,1,1);stem(0:length(x)-1,x);ylabel('x(k)'); subplot(3,1,2);stem(0:length(y)-1,y);ylabel('y(k)'); subplot(3,1,3);stem(0:length(z)-1,z);ylabel('x(k)\*y(k)');xlabel('k');

[运行结果]:

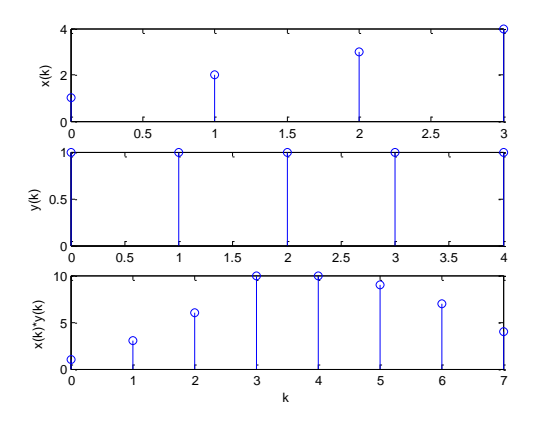

(二)练 习 题

1. 已知  $f(k) = \pm f\big(N-1-k\big), h\big(k\big) = \pm h\big(N-1-k\big)$ , 用 conv 函数计算  $f(k) * h(k)$ .

2.利用 impz 函数,计算系统

 $y(k) + 0.7y(k-1) - 0.45y(k-2) - 0.6y(k-3) =$  $0.8 f(k) - 0.44 f(k-1) + 0.36 f(k-2) + 0.02 f(k-3)$ 

的单位脉冲响应,并画出前 31 点的图。

3. 利用 filter 函数,求出系统 y(*k*)-1.85y(*k*-1)+0.85y(*k-*2)= *f* (*k*)的 单位脉冲响应,并判断系统是否稳定。

## 七、实验步骤

- 1.由指导教师讲解上机实验的基本操作原理、基本操作方法。
- 2.学生独立编程实现实验练习题。

### 八、实验结果

学生对实验练习题编写 MATLAB 程序并运行, 在计算机上输出仿真结果。

# "信号与系统"实验指导书(七)

- 一、实验课程编码: **105002**
- 二、实验课程名称:信号与系统
- 三、实验项目名称:离散时间系统 Z 域分析的 MATLAB 实现
- 四、实验目的

掌握用 MATLAB 实现离散时间系统 Z 域分析中的零极点求解、Z 变换及反 Z 变、由系统函数求冲激响应、频率响应等。

### 五、主要设备

安装有 MATLAB 软件的电脑

### 六、实验内容

(一)例 题 例 1、 利用 MATLAB 计算 **<sup>1</sup> <sup>2</sup> <sup>3</sup> 18 3 4 <sup>18</sup> ( )** *z zz*  $F(z)$  =  $\frac{16}{1-z}$  的部分分式展开式。 [MATLAB 程序]:% Partial-fraction expansion of *F*(z) num=[18]; den=[18 3 -4 -1]; [r,p k]=residuez(num,den)% r,p 为列向量

[运行结果]:

 $r =$  0.3600 0.2400 0. 4000  $p =$  0.5000 -0.3333 -0.3333  $k =$  $\lceil$   $\rceil$ 

即,由程序已算出

*r*' = [0.3600, 0.2400, 0.4000], *p*' = [0.5000, - 0.3333, - 0.3333], k = []

所以有  $F(z) = \frac{0.30}{1 - 0.5z^{-1}} + \frac{0.24}{1 + 0.3333z^{-1}} + \frac{0.4}{(1 + 0.3333z^{-1})^2}$ **0.4**  $1+0.3333z^{-1}$   $(1+0.3333z^{-1})^2$ **0.24**  $\overline{12} = \frac{0.36}{1 - 0.5z^{-1}} + \frac{0.24}{1 + 0.3333z^{-1}} + \frac{0.4}{(1 + 0.3333z^{-1})^2}$  $=\frac{1}{1-0.5z^{-1}}+\frac{1}{1+0.3333z^{-1}}+\frac{1}{(1+0.3333z^{-1})^2}$  $F(z) = \frac{\ldots}{\ldots} + \frac{\ldots}{\ldots} + \frac{\ldots}{\ldots}$ 例 2、 已知一离散因果 LTI 系统的系统函数为: **1 a a** $\mathbf{a} = -2$  **a 2**  $\mathbf{a} = -3$  **b 2 3 3 b 2 b 2 b 2 b 2 b 2 b 2 b 2 b 2 b 2 b 2 b 2 b 2 b 2 b 2 b 2 b 2 b 2 b 2 b 2 b 2 1 2 2 3 3**  $1 - 0.5z^{-1} - 0.005z^{-2} + 0.3z^{-3}$  $z = \frac{z^{-1} + 2z^{-2} + z^{-3}}{1 - 0.095z^{-2} + 0.2z^{-3}}$ , 求该系统的零极点 — I.A.—4. — I.  $\frac{z^{-1}+2z^{-1}+z^{-3}}{-0.5z^{-1}-0.005z^{-2}+0.3z^{-3}}$ ,求该系统的零极点。  $\overline{z} = \frac{1}{1 - 0.5z^{-1} - 0.005z^{-2} + 0.3z^{-3}}$ , 不以尔凯的令伙忌。 *H*(z) =  $\frac{z - 2z - 4z - 4z}{1 - 2z - 3}$ ,求该系统的零极点。

说明: 先将系统改写为:  $H(z) = \frac{z^3 + 2z + 1}{z^3 - 0.5z^2 - 0.005z + 0.3}$ , 然后用 tf2zp 函数求系  $z = \frac{z^2 + 2z + 1}{z^3 - 2z^2 - 0.005z + 0.2z}$ , 然后用 tf2zp 函数求系 **2**  $\frac{z^2 + 2z + 1}{z^2 - 0.005z + 0.3}$ ,然后用 tf2zp 函数求系  $=\frac{1}{z^3-0.5z^2-0.005z+0.3}$ , XX/E/H UZZP E139 *H*(z) =  $\frac{z + 2z + 1}{z - 3z - 2z}$ , 然后用 tf2zp 函数求系 统的零极点。 [MATLAB 程序]: % zeros and poles of  $H(z)$ b=[1 2 1]; a=[1 -0.5 -0.005 0.3]; [r,p k]=tf2zp(b,a) % r,p 为列向量 zplane(b,a); [运行结果]:  $r =$  -1 -1  $p =$  0.5198 + 0.5346i 0.5198 - 0.5346i -0.5396  $k = 1$ 求 出 的 零 点 为 : z = -1(2阶), z = 0 ; 极 点 为 :  $z = 0.5198 \pm 0.5346$ **i**,  $z = -0.5396$ 

零极点图如下:

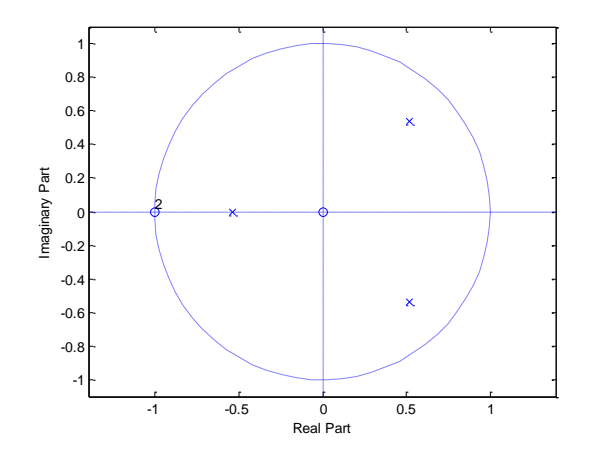

例 3、 已知一离散因果 LTI 系统的系统函数为:  $H(z) = \frac{z + 2z + 1}{z^3 - 0.5z^2 - 0.005z + 0.3}$ 。  $z^{2} + 2z + 1$ <br>  $z = \frac{z^{2} + 2z + 1}{z^{3} + 2z^{2} + 2z^{2} + 2z^{3}}$ **2**  $\frac{z^2 + 2z + 1}{-0.5z^2 - 0.005z + 0.3}$ = *z z z*  $H(z) = \frac{z + 2z + 1}{z}$ 

利用 MATLAB 画出该系统的零极点分布图,求系统的单位样值响应和幅频响应, 并判断系统的稳定性。

[MATLAB 程序]:% Impulse response, amplitude frequency response and stability analysis of %LTI H(z)

b=[0 1 2 1];

```
a=[1 -0.5 -0.005 0.3];
figure(1);
zplane(b,a);
num=[0 1 2 1];
den=[1 -0.5 -0.005 0.3];
h=impz(num,den)
figure(2);
stem(h);
xlabel('k');
ylabel('h(k)');
title('Impulse Response');
[H,w]=freqz(num,den);
figure(3);
plot(w/pi,abs(H));
xlabel('ang.freq.\Omega(rad/s)');
ylabel('|H(e^j^\Omega)|');
title('Magnitude Response');
```
[运行结果]:

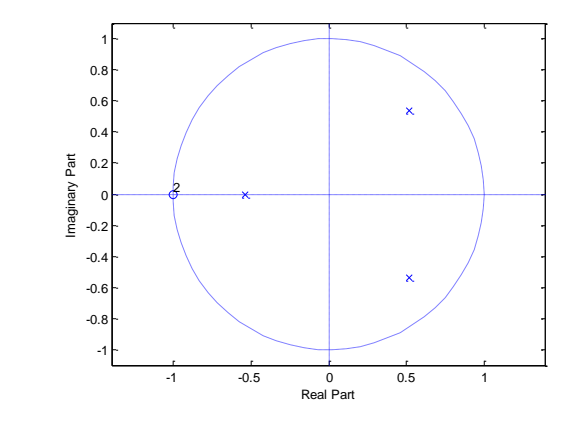

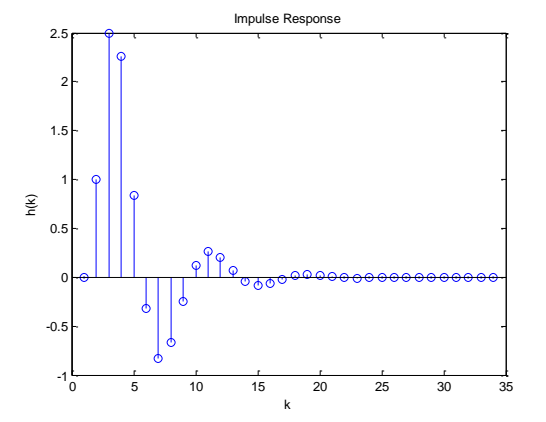

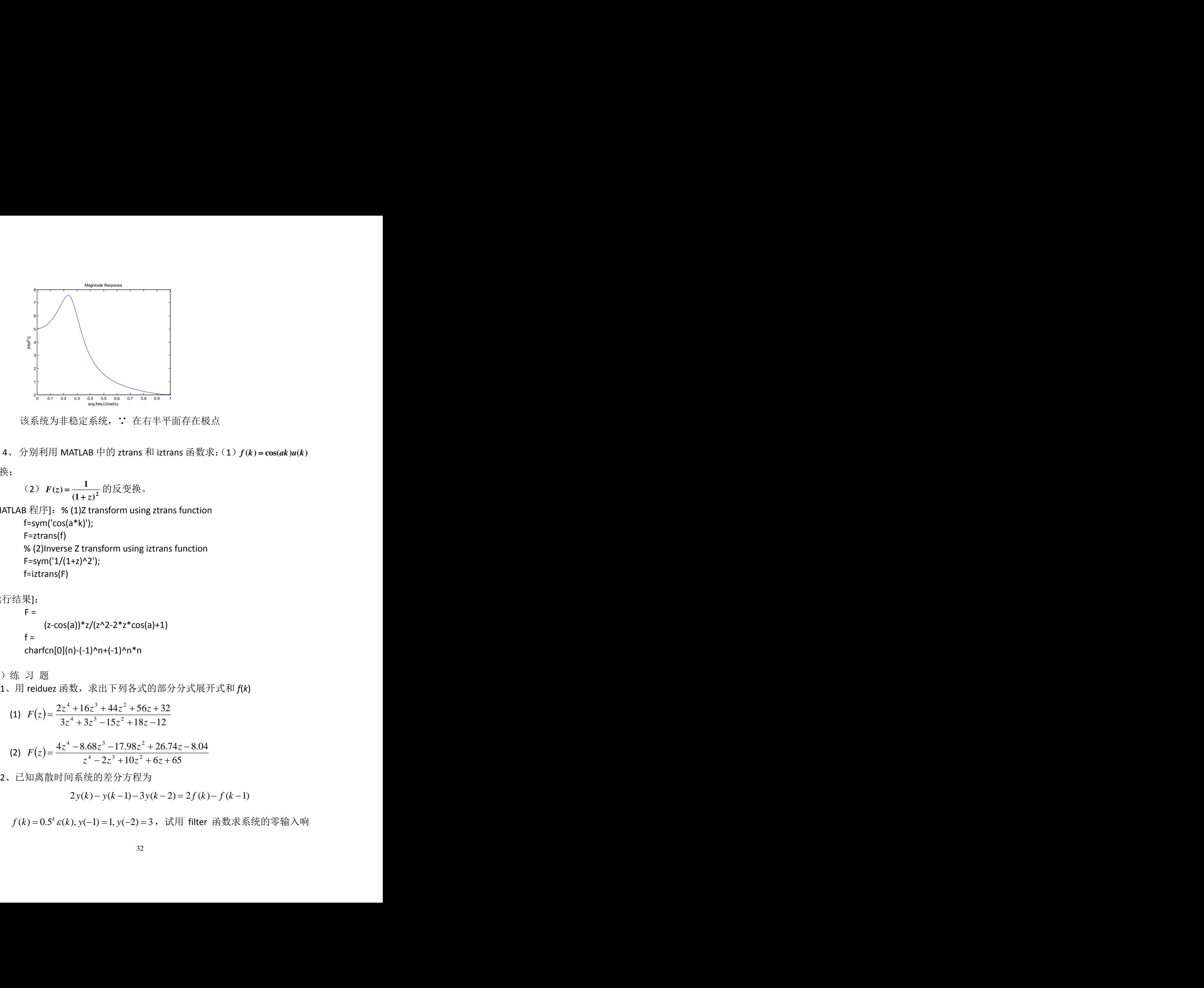

该系统为非稳定系统,: 在右半平面存在极点

例 4、分别利用 MATLAB 中的 ztrans 和 iztrans 函数求:(1) *f* **(***k***) cos(***ak***)***u***(***k***)** 的 z 变换;

(2) 
$$
F(z) = \frac{1}{(1+z)^2}
$$
  $\angle(g) \times \angle(g)$ 

[MATLAB 程序]:% (1)Z transform using ztrans function f=sym('cos(a\*k)'); F=ztrans(f) % (2)Inverse Z transform using iztrans function F=sym('1/(1+z)^2'); f=iztrans(F)

[运行结果]:

 $F =$  $(z-cos(a))^*z/(z^2-2^*z^*cos(a)+1)$  $f =$ charfcn[0](n)-(-1)^n+(-1)^n\*n

(二)练 习 题

1、用 reiduez 函数, 求出下列各式的部分分式展开式和 *f*(k)

$$
(1) \quad F(z) = \frac{2z^4 + 16z^3 + 44z^2 + 56z + 32}{3z^4 + 3z^3 - 15z^2 + 18z - 12}
$$

$$
(2) \quad F(z) = \frac{4z^4 - 8.68z^3 - 17.98z^2 + 26.74z - 8.04}{z^4 - 2z^3 + 10z^2 + 6z + 65}
$$

2、已知离散时间系统的差分方程为

$$
2y(k) - y(k-1) - 3y(k-2) = 2f(k) - f(k-1)
$$

 $f(k) = 0.5^{k} \varepsilon(k), y(-1) = 1, y(-2) = 3$ , 试用 filter 函数求系统的零输入响

应、零状态响应和完全响应

3、利用 filter 函数求出系统 $H(z) = \frac{1}{1-1.85z^{-1}+0.85z^{-2}}$ 的单位脉冲响应, 1  $\cdots$   $\cdots$   $\cdots$  $=\frac{1}{1-1.85z^{-1}+0.85z^{-2}}$  EV  $\pm$  14  $\pm$  10 M ( $\pm$  14)  $\pm$  1, *z z*  $H(z) = \frac{1}{z-1}$  的单位脉冲响应, 并由 *hk* 判断系统是否稳定。

4、用 zplane(num,den)函数,画出 $H(z)$ = $\frac{2z^4 + 16z^3 + 44z^2 + 56z + 32}{3z^4 + 3z^3 - 15z^2 + 18z - 12}$ 的  $4 \cdot 2 \cdot 10 \cdot 10^{-7}$  $4 \cdot 163 \cdot 1122 \cdot 56 \cdot 22$  $+3z^2 - 15z^2 + 18z - 12$  $=\frac{2z^2+16z^3+44z^2+56z+32}{2}$  #1  $z^2 + 3z^2 - 15z^2 + 18z - 12$ *<sup>z</sup> <sup>z</sup> <sup>z</sup> <sup>z</sup> <sup>H</sup> <sup>z</sup>* 的 零极点图。

5 、 已 知 离 散 时 间 LTI 系 统 的 单 位 脉 冲 响 应  $h(k)\!=\!a^{k}\big[\,\varepsilon(k)\!-\!\varepsilon(k\!-\!N)\big], a\!>\!0\,,\,$  求系统函数,画出系统的零极点分 布图、幅度响应曲线和相位响应曲线。

#### 七、实验步骤

- 1.由指导教师讲解上机实验的基本操作原理、基本操作方法。
- 2.学生独立编程实现实验练习题。

### 八、实验结果

学生对实验练习题编写 MATLAB 程序并运行, 在计算机上输出仿真结果。

## "信号与系统"实验指导书(八)

- 一、实验课程编码: **105002**
- 二、实验课程名称:信号与系统
- 三、实验项目名称:连续系统、离散系统的系统分析(综合性实验)
- 四、实验目的

巩固和提高学生在信号与系统课程中综合应用 MATLAB 的能力。

五、主要设备

安装有 MATLAB 软件的电脑

### 六、实验内容

- 1. 求系统函数 $H(z) = \frac{4z^4 + 15.6z^3 + 6z^2 + 2.4z 6.4}{3z^4 + 2.4z^3 + 6.3z^2 11.4z + 6}$ 的因式形式,并画出  $4 \cdot 243 \cdot 22414 \cdot 272$  $4 \cdot 15 \cdot 3 \cdot 2 \cdot 2 \cdot 4 \cdot 74$  $+2.4z^{2}$  +  $6.3z^{2}$  - 11.4z + 6  $=\frac{4z^3+15.6z^3+6z^2+2.4z-6.4}{3z^4+2.4z^3+6.3z^2-11.4z+6}$ 的因式形式,并画出 *H*(z)= $\frac{4z + 15.6z + 6z + 2.4z - 6.4}{z - 2z - 2z - 6z}$ 的因式形式,并画出 零极点图,并判断系统的稳定性,求该系统的阶跃响应。
- 2. 有一模拟滤波器,其系统函数为 $H(s)\!=\!\frac{2s+1}{s^2+4s+3}$ ,(1)求冲激响应  $^{2}+4s+3$  $=\frac{2s+1}{s}$  . (1) 求冲激响应  $H(s) = \frac{2s+1}{s^2+4s+3}$  , (1)求冲激响应  $h(t)$ ,(2) 求该系统的频率响应,并画出它的幅频特性曲线,(3)已 **#3**<br>提高学生在信号与系统课程中综合应用 MATLAB 的能力。<br>**备**<br>MATLAB 软件的电脑<br>容<br>家系统函数  $H(z) = \frac{4z^4 + 15.6z^3 + 6z^2 + 2.4z - 6.4}{3z^4 + 2.4z^3 + 6.3z^2 - 11.4z + 6}$ <br>零极点图,并判断系统的稳定性,求该系统的阶跃响应。<br>有一模拟滤波器,其系统函数为 $H(s) = \frac{2s + 1}{s^2 + 4s + 3}$ , (1)<br>h(t), (2) 求该系统的频

知系统激励 $x(t) = \varepsilon(t)$ ,

′(0\_)=2,求零输入响应、零状态响应及全响应。

#### 七、实验步骤

学生独立编程实现实验练习题。

八、实验结果

学生对实验练习题编写 MATLAB 程序并运行, 在计算机上输出仿真结果。